# **LONGSANDS ACADEMY Remote Learning 2021/22**

## **Information for Parents and Carers**

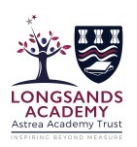

#### **INTRODUCTION**

This information is intended to provide clarity and transparency to students, parents and carers about what to expect from remote education at Longsands if local or national restrictions require individual students or entire cohorts to remain at home.

At Longsands we ask students to Word Hard, Be Kind, Achieve More. We are grateful to you for the support you provide to students in their education, both when they are in school and when they are learning remotely.

#### **REMOTE LEARNING CURRICULUM**

We teach the same curriculum remotely as we do in school wherever possible and appropriate. However, we will need to make some adaptations in some subjects at times.

We will use a combination of the following approaches to teach students remotely as per our blended curriculum offer:

- live teaching via MS Teams (online lessons)
- recorded lessons on video or PowerPoint
- printed workbooks
- online textbooks
- reading books students have at home
- commercially available websites supporting the teaching of specific subjects or areas, including video clips or sequences, such as GCSEPod and Hegarty Maths
- long-term project work or coursework
- revision work packs for exam classes
- other recognised websites such as the Oak National Academy website.

#### **FEEDBACK ON STUDENT WORK**

We will continue to check for understanding and give students feedback on their work. We will need to adapt some of the ways we do this to suit remote teaching and learning.

We will use a combination of the following approaches to check for understanding and give students feedback:

- questioning in live lessons, using verbal responses and the chat function
- providing answers, model answers and worked solutions so that students can self-assess their work
- multiple-choice questions
- quizzes that students mark themselves, or that are marked automatically, such as Microsoft Forms
- commercially available websites such as GCSEPod and Hegarty Maths that offer immediate feedback to students
- whole-class feedback, which might involve addressing common misconceptions or re-teaching
- individual comments.

We will continue to use House Points to rewards students for their achievements.

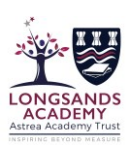

### **REMOTE LEARNING AND STUDY TIMES**

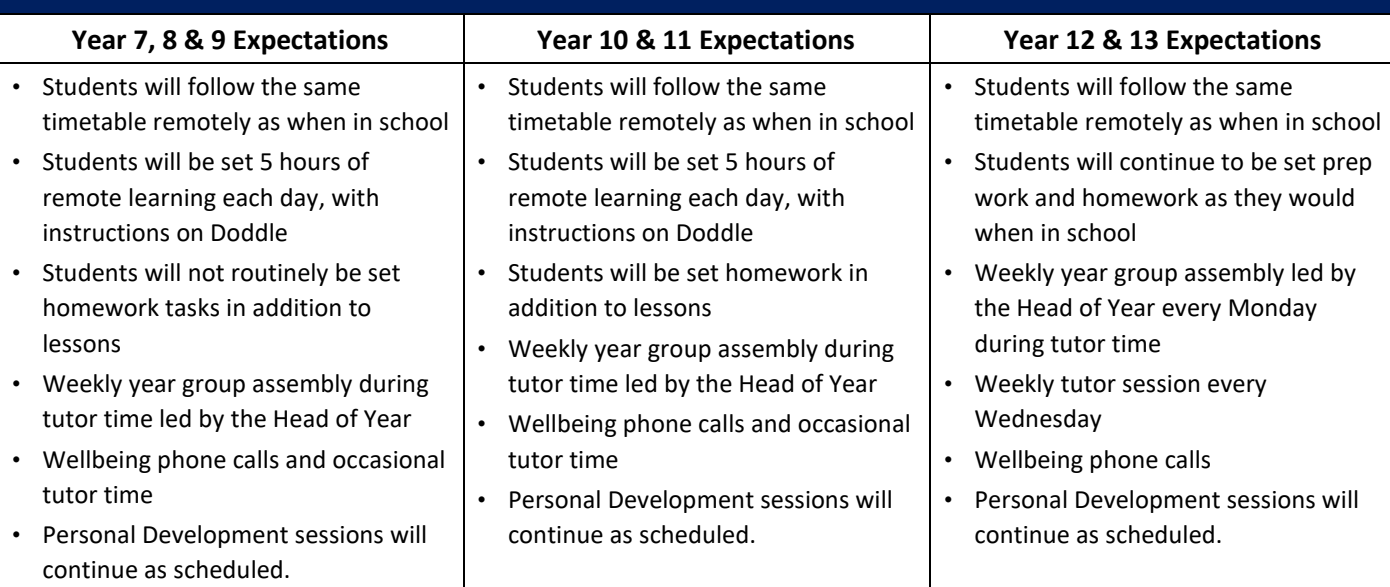

#### **TIMINGS OF THE SCHOOL DAY**

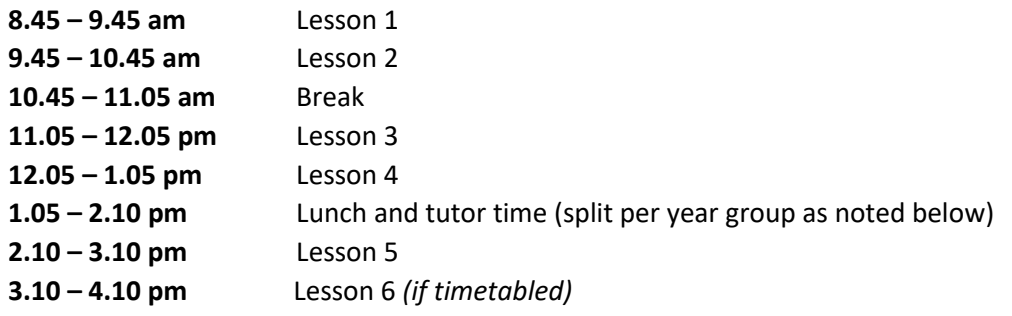

*During periods of remote learning*, tutor time will take place on an occasional basis as communicated on Doddle: **1.10 – 1.30 pm** Tutor time for Years 9, 11, 12 and 13

**1.40 – 2.10 pm** Tutor time for Years 7, 8 and 10

Please note that the timings of the school day in the Astrea App do not reflect the current timings of the school day, which were amended in September 2020. However, the timetable periods and subjects are correct.

#### **HOW WILL MY CHILD ACCESS REMOTE LEARNING?**

- All remote learning tasks will be communicated on Doddle.
- Some lessons will take place online via Microsoft Teams. This is an online learning platform to collaborate and communicate that combines workplace chat, video meetings, file storage and the setting of assignments for students. The login for Teams is the same as the login for the school system and email. Students have a sticker in their Student Handbook with their login details.
- Students will be set a Doddle task to let them know if they have a live lesson on Microsoft Teams. Students should then ensure they are ready and waiting on Microsoft Teams to receive the call at the appropriate time.
- If there are any technical, issues with Microsoft Teams please see our guidance further below.
- If a teacher is absent the relevant Head of Department will ensure appropriate work is still communicated via Doddle.

## **LONGSANDS ACADEMY Remote Learning 2021/22**

## **Information for Parents and Carers**

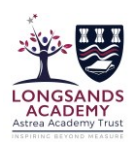

#### **HOW CAN PARENTS/CARERS SUPPORT THEIR CHILD?**

- Take an active interest in your child's learning
- Try to ensure a quiet space to allow your child to work
- Establish a daily schedule and routine
- Encourage screen breaks and physical activity away from devices
- Ensure your learning device is in a public space in the home
- Monitor your child's wellbeing and mental health
- We have published 10 Tips for Students for Remote Learning with further suggestions please see below.

### **EXPECTED BEHAVIOUR IN 'LIVE' TEAMS LESSONS**

We are delighted with how well our students have adapted to 'live' Teams lessons. Their behaviour has overwhelmingly been mature & respectful, making it so much easier for us all to switch over to this temporary way of teaching and learning.

In the very rare instances when there have been issues, it has usually occurred in the chat room area of the Teams class. Please remind your child that they should only type responses in this area that are linked to the learning taking place within the lesson.

Please be assured that we monitor these channels carefully and have proportioned responses that we can use to keep our students safe. We will always contact parents/carers in the event of any inappropriate behaviour and we do have the ability to permanently mute a student from the mic, video and chat room areas.

#### **ADDITIONAL SUPPORT FOR STUDENTS WITH PARTICULAR NEEDS**

We recognise that some students, for example, some students with special educational needs and disabilities (SEND), may not be able to access remote learning without support from adults at home. We acknowledge the difficulties this may place on families, and we will work with parents and carers to support those students in the following ways:

- Our most vulnerable learners will be contacted to outline individual support offers to those most in need. This may include some on site intensive support for small groups of learners.
- We will be able to provide some remote support for vulnerable learners from both our SEND and Student Support Teams
- Should you require additional support for your child with Special Educational Needs and Disabilities please contact Mrs Martin at [patricia.martin-morales@astrea-longsands.org](mailto:patricia.martin-morales@astrea-longsands.org)

### **REMOTE EDUCATION FOR SELF-ISOLATING STUDENTS**

Where individual students need to self-isolate but the majority of their peer group remains in school students will be set equivalent work on Doddle. In some cases it may be possible for students to join the lesson live on Microsoft Teams.

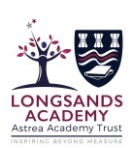

### **COMMUNICATE WITH US AT LONGSANDS**

It is vital to us to ensure regular communication with all our families. There are a number of different ways you can communicate with us:

- For any Microsoft Teams, email or password issues please email [enquiries@astrea-longsands.org](mailto:enquiries@astrea-longsands.org)
- Queries relating to SEND should be directed t[o patricia.martin-morales@astrea-longsands.org](mailto:patricia.martin-morales@astrea-longsands.org)
- If you have pastoral concerns or want to speak with a Head of Year please email one of the following email addresses:

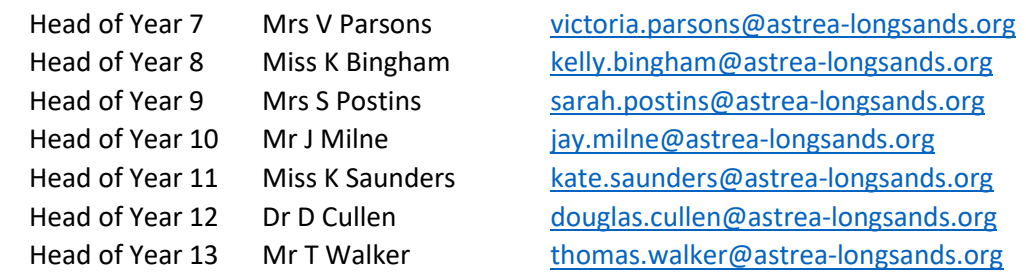

#### **ADDITIONAL SUPPORT**

In addition to the work on Doddle and Microsoft Teams there are also a number of very useful websites, which students can access at any time.

- [www.astrea-longsands.org/curriculum/knowledge-organisers/](http://www.astrea-longsands.org/curriculum/knowledge-organisers/) Students in Years 7, 8 and 9 can revise from the knowledge organisers by self-quizzing. These are useful for older students too.
- [www.gcsepod.com/](http://www.gcsepod.com/) Students in Years 10 and 11 are encouraged to make good use of GCSEPod for learning and revision.
- [www.thenational.academy.com](http://www.thenational.academy.com/) [-](http://www.thenational.academy.com/) This is a fantastic website with over 10,000 free lessons and resources made by teachers for every student.
- [www.mathskitchen.com/topics](http://www.mathskitchen.com/topics) [-](http://www.mathskitchen.com/topics) This is an interactive GCSE revision website. Resources are categorised by topic, including video lessons and practice questions.
- [www.pobble365.com](http://www.pobble365.com/) [-](http://www.pobble365.com/) This 'picture a day' website is great for creative writing each day offering different challenges from diary entries to sentence challenges.
- [www.natgeokids.com/uk](http://www.natgeokids.com/uk) A mix of games, quizzes, videos and free downloadable resources which is perfect for keeping active minds busy.
- [www.tate.org.uk/kids](http://www.tate.org.uk/kids) Inspiration to get creative but with a nod to styles of famous artists. You can find quizzes, craft activities, videos and art history, easy to find information and easy to use.
- [www.harpercollinschildrensbooks.co.uk/free-teaching-resources-activities](http://www.harpercollinschildrensbooks.co.uk/free-teaching-resources-activities) Engage children when the learning involves characters from stories they know and Harper Collins offers a wide range of free downloadable resources inspired by some of your favourite books.

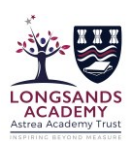

## **10 Tips for Students for Remote Learning**

This guide may be helpful in supporting you with your work. If you have any additional tips, please share them with your teacher or form tutor who can let the rest of the class know. We ask students to **Word Hard, Be Kind, Achieve More**. As we navigate this new way of teaching and learning, do your best and be **kind to yourself**. If you need help of any kind, let us know, we're still here for you.

#### **1. Resources**

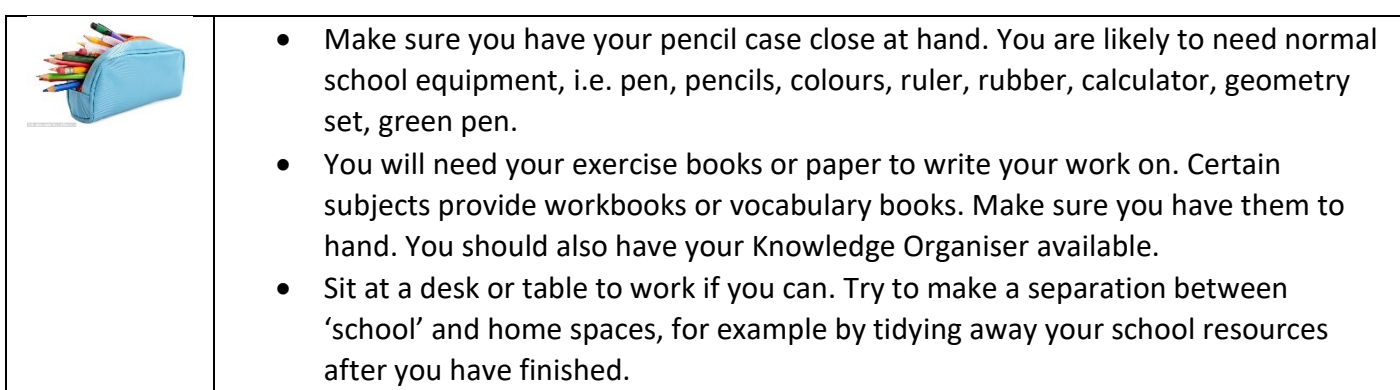

### **2. Remove distractions**

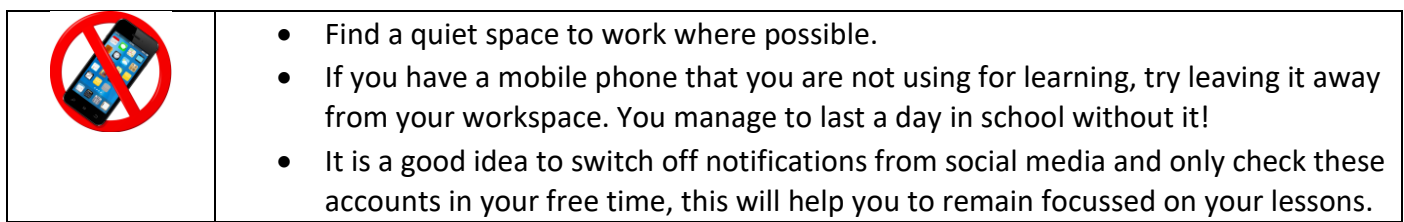

#### **3. Routine**

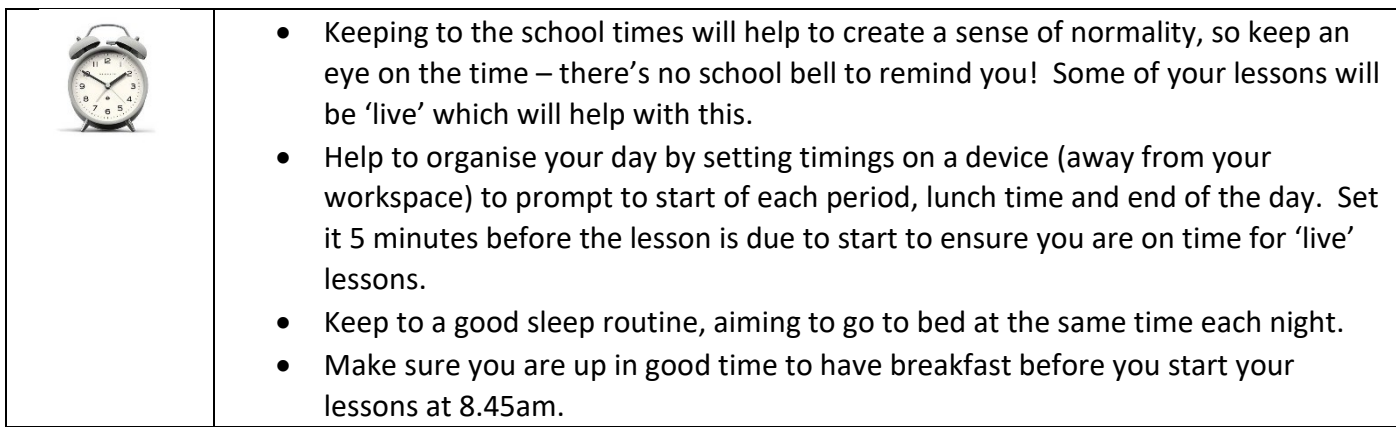

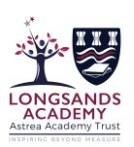

### **4. Timetable**

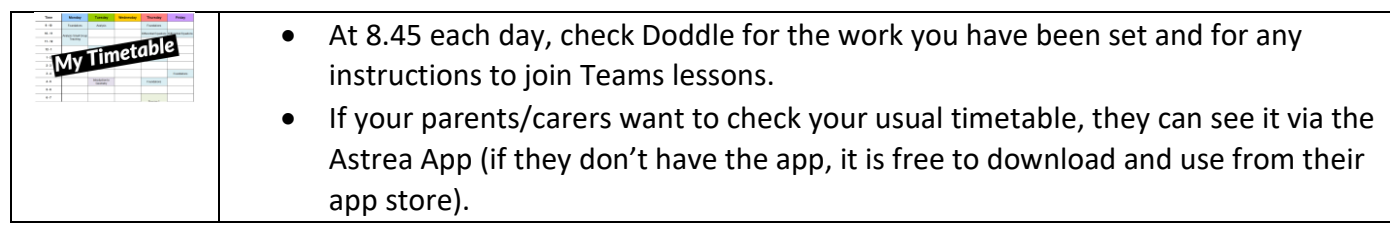

### **5. To Do Lists**

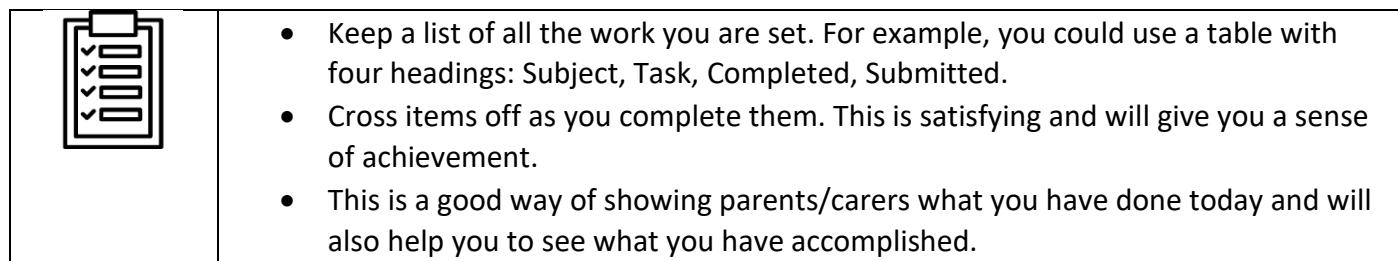

### **6. Breaks**

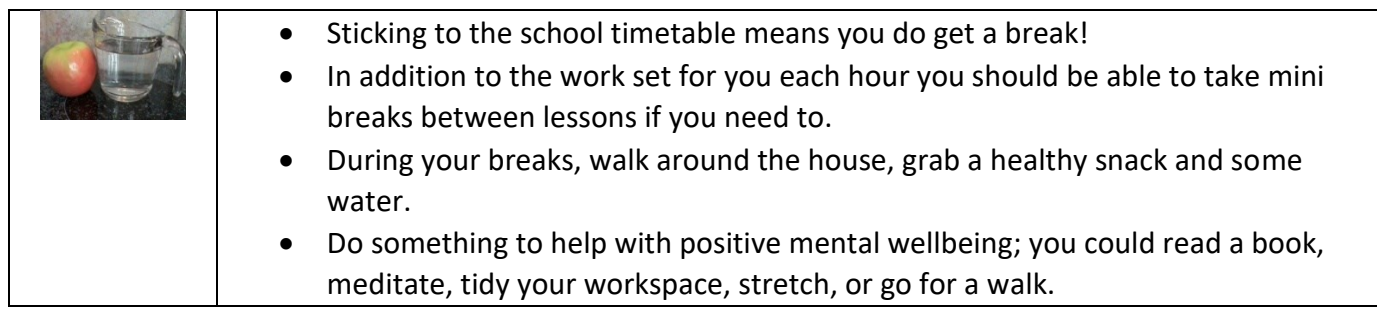

### **7. Listen, Pause, Complete, Check**

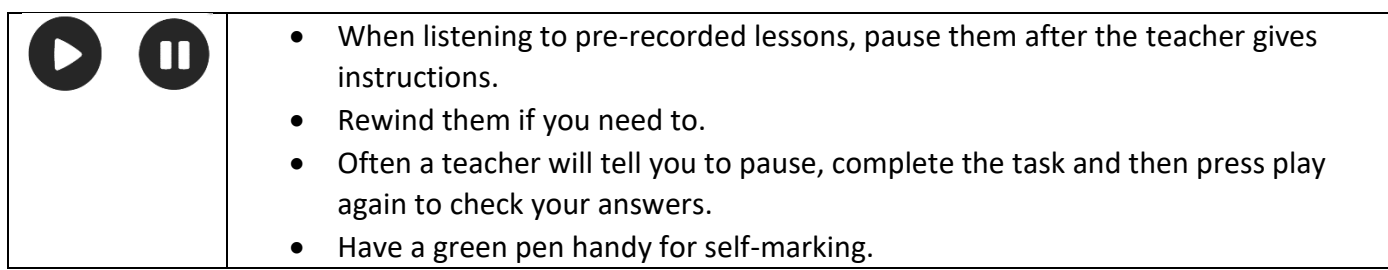

## **8. Checking Your Work**

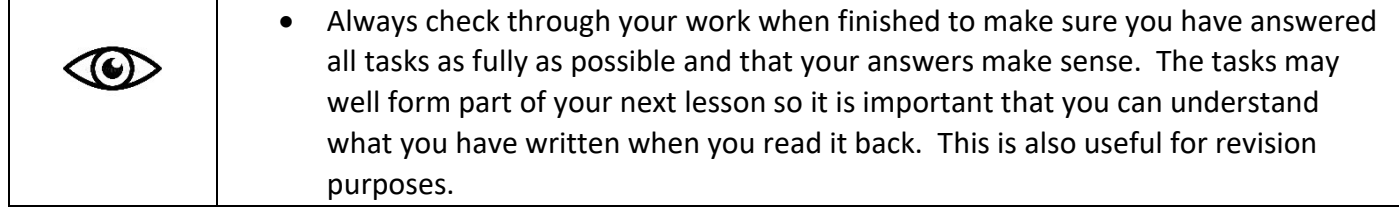

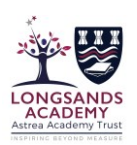

## **9. Support / Keep In Touch**

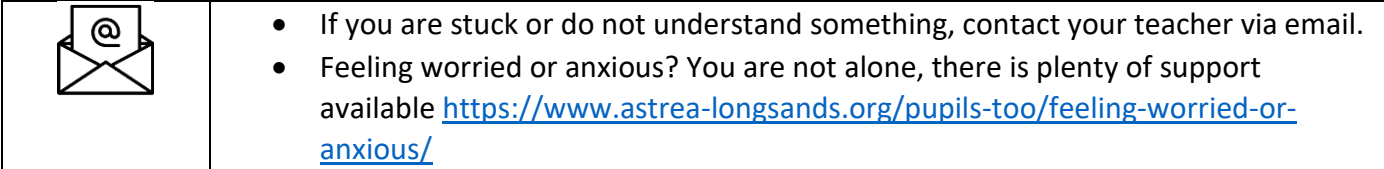

### **10. Extensions or 'find out more' tasks…**

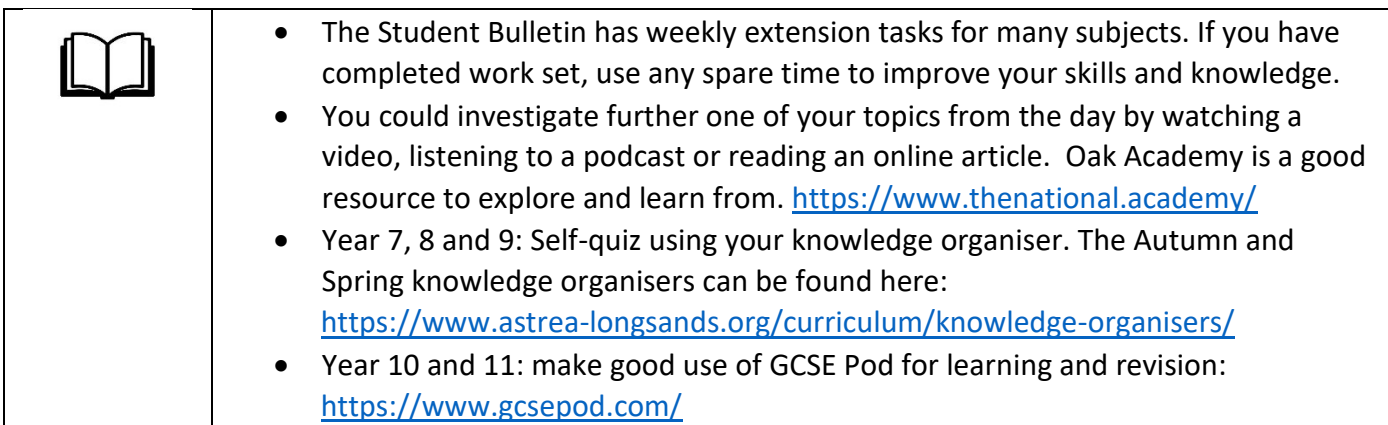

**STUDENT TEAMS ONLINE SUPPORT**

## **STUDENT INSTRUCTIONS**

#### **Accessing Teams**

You can gain quick access to your Team via your school email <https://outlook.office365.com/mail/inbox>

Login to your email and simply click on the 'waffle' grid on the left hand side of the screen and then choose the Teams option.

#### **Teams App**

It is also possible for you to download the Teams app to a desktop/laptop or to your mobile devices – Phones / iPads etc.

The link for downloading both the desktop app and the app for mobile devices is <https://www.microsoft.com/en-gb/microsoft-365/microsoft-teams/download-app>

#### **Joining your live lesson**

1. To access your lesson once logged into Teams, click on the Teams icon (in the desktop app this is on the left – in the mobile devices app this is along the bottom.

2. Then select the subject lesson you're joining, according to your group code, such as 11XT1. For example, the Teams Icon opposite is the 11XT1 Biology GCSE class. You will only see the classes you are members of, so it should be very straightforward to work out.

3. Once you are in the lesson team you will see the class conversation and you will see there is an option to join the meeting – you need to click on "Join" and this will take you through to the lesson. If you don't see the "Join Meeting" option in the conversation it may just be that you are early. The join option will appear when the teacher is ready.

**BL** 

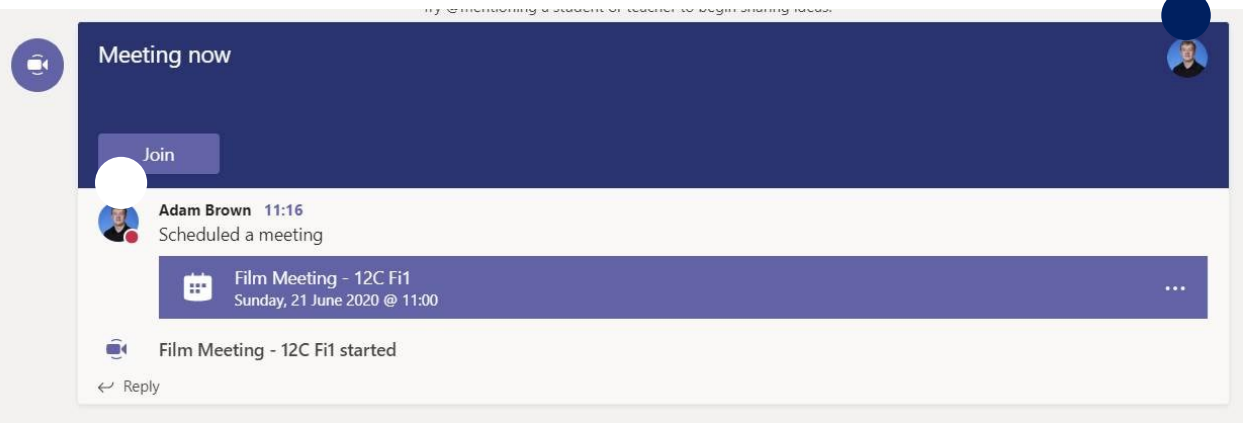

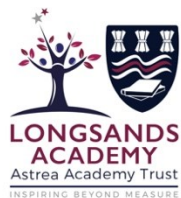

₩

≡

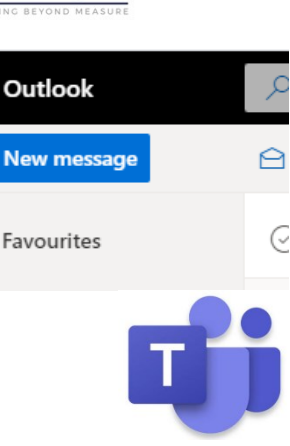

Teams

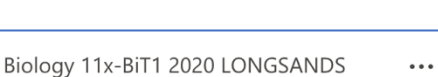

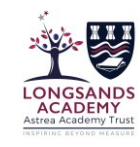

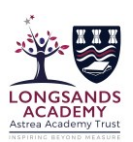

#### **When you enter the live lesson please….**

1. All lessons will have video and audio **recorded** and **saved (even if the teacher gets disconnected)**.

2. Ensure that your Video Cameras are OFF to begin with. Teachers will let you know when and if they can be switched on.

3. Start with your microphone off – you may use it to ask a question but please turn these off initially until you are asking a question or are asked a question. This will avoid any distracting background noise.

#### **What do I do if I cannot attend the lesson?**

Just like regular lessons you should be in attendance unless you are ill or there is an emergency of some sort. If you know you won't be able to attend a session, then the expectation is that you would email your teacher to let them know the reason why. Please be aware that all sessions will be recorded, and the video of the session will appear on the class team's conversation shortly after the session has attended (this may take a while depending on video upload speeds so please check back later to view again).

#### **The lesson itself:**

Teachers will start by reminding you about the rules and expectations of how the lesson will be conducted (below is also a reminder of key points in the extract from the Acceptable Use Policy you have signed). Given the importance of these live lessons in providing you with online support for your Year 11 courses, we do not expect there will be any issues, *however,* failure to be sensible or meet the given expectations may result in you being asked to leave the lesson and parents/carers contacted.

#### **How will the lesson work?**

The structure of your lesson will be determined by your teacher with regards to what they feel is most appropriate for you and they will outline the session for you at the start. If your connection goes you can re-join the meeting by clicking on the meeting in the Class Conversation in Teams.

It is important that you are able to ask and answer questions during the lesson and there are two ways in which you can do this.

1. **IMPORTANT** – please use the raise your hand icon on the bar when you want to ask a question – this will help keep the session clear without lots of people trying to talk at once . Your teacher will see your hand is raised and that you wish to contribute. Please lower your hand (click on same button) when you are done.

2. You can ask / answer a question using your microphone. Your microphone can be switched off and on easily on the options bar at the bottom of your screen (if you are using an iPad this bar may disappear after a few mins – just tap your screen and it will reappear).

3. If you do not have a microphone or don't feel comfortable in using it – you can use the chat function to ask / answer questions, remembering to use full sentences and appropriate language.

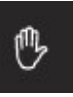

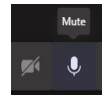

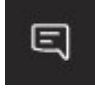

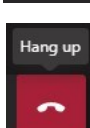

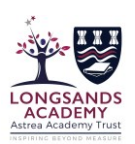

#### **Ending the lesson**

At the end of the lesson, simply click on the hang up button to end the call.

**Reminder: Below is an extract from the Student Acceptable Use Policy you have signed on the use of Teams – please make sure that you remind yourself of these points.** 

- When accessing live lessons, I will follow the rules set out by the teacher which include: How and when to ask a question and how and when to use the video camera.
- I will not record or share the contents of any live lessons. All lessons delivered through Teams will be recorded by the teacher in order to share with pupils who were unable to attend the session and to document the lesson content.
- The questions I ask within lessons, or information I upload, will always be polite and sensible.
- I understand that all communication I send reflect on me and the academy. Whilst participating in live lessons, I will behave in accordance with the school policy, remembering to be polite, sensible and appropriate. I am aware that failing to do so may result in not being able to participate in live lessons in the future.

**January 2021 (Version 1)**